## **AR-DV1 Firmware Update Procedures**

The AR-DV1 firmware can be updated in either of two ways.

You can download the firmware update file onto the SD card provided with the unit by accessing it on the website at [www.aorusa.com.](http://www.aorusa.com/)

If you don't have internet access, or prefer to have AOR download it for you, simply send the provided SD card to AOR USA, Inc. at 20655 S. Western Ave. Suite 112, Torrance, CA 90501. We will send the SD card back to you with the firmware program.

## *(Caution: Failure to follow the instructions will result serious damage to the AR-DV1 and may void the warranty.)*

To install the firmware update, please perform the following steps:

- 1. Insert the SD card with the new firmware file into the card slot located on the front panel of the AR- DV1 receiver.
- 2. Turn on power to the receiver.
- 3. Press the [F] key and then the [7] key.
- 4. Press the [▼] key to select "SYS.UPDATE".
- 5. Press the [ENT] key.
- 6. The firmware file will be displayed as shown here.

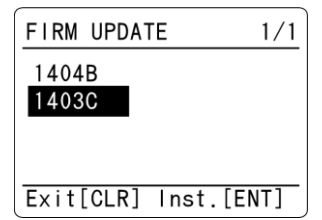

Example of the firmware files

- 7. Using the [▼] key or [▲] key, select the latest firmware file from the list.
- 8. When you press the [ENT] key., the update process will start.
- 9. When the update is completed, disconnect the power.
- 10. Turn on power to the receiver.

## *(Note: Update process will not re-initialize settings of search bank, memory bank or receiver's configuration.)*

*Enjoy the AR-DV1.*